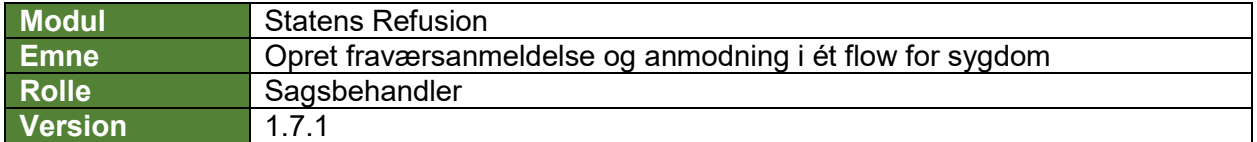

*Denne vejledning beskriver, hvordan du opretter en ny fraværsanmeldelse og anmodning i ét flow for sygdom, når:* 

- *der er ret til tidlig refusion (bl.a. ved nyansatte, ansatte med en §56-aftale, fleksjobbere),*
- *sidste fraværsdag er angivet og den samlede fraværsperiode er under 30 dage.*

*Fraværsanmeldelsen og anmodningen gemmes løbende som kladde, såfremt løbenummer og første fraværsdato er angivet, og den bliver ved med at være en kladde, indtil den indberettes til NemRefusion.*

*Indberetningen til NemRefusion vil ske automatisk, når alle obligatoriske felter er udfyldt korrekt, og følgende betingelser er opfyldt:*

- *Hvis der er angivet 'Ret til tidlig refusion' og*
- *sidste fraværsdag ligger 0 dage eller mere tilbage i tid*

*Felter, der er obligatoriske at udfylde, er markeret med* **\*** *i vejledningen nedenfor.* 

*Flere oplysninger vil være præudfyldt, bl.a. med afsæt i data hentet fra SLS. De præudfyldte oplysninger er markeret med* **(!)** *i vejledningen nedenfor og skal verificeres af en bruger.*

*Undervejs er det muligt at fortryde oprettelsen og derved slette anmeldelsen eller gemme og lukke den for evt. at kunne vende tilbage til anmeldelsen.*

*Navigation mellem anmeldelsens trin kan ske via trinindikatoren øverst til venstre eller ved at klikke 'Næste' nederst på trin 1-6.*

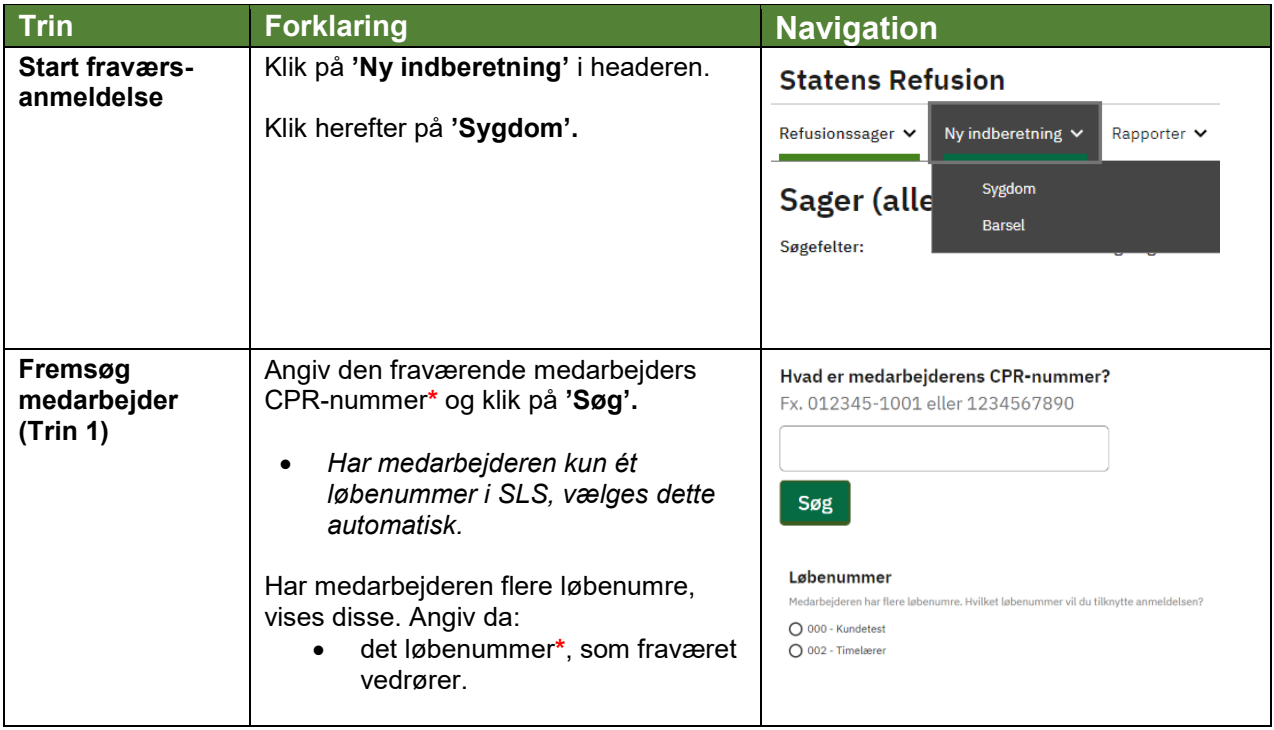

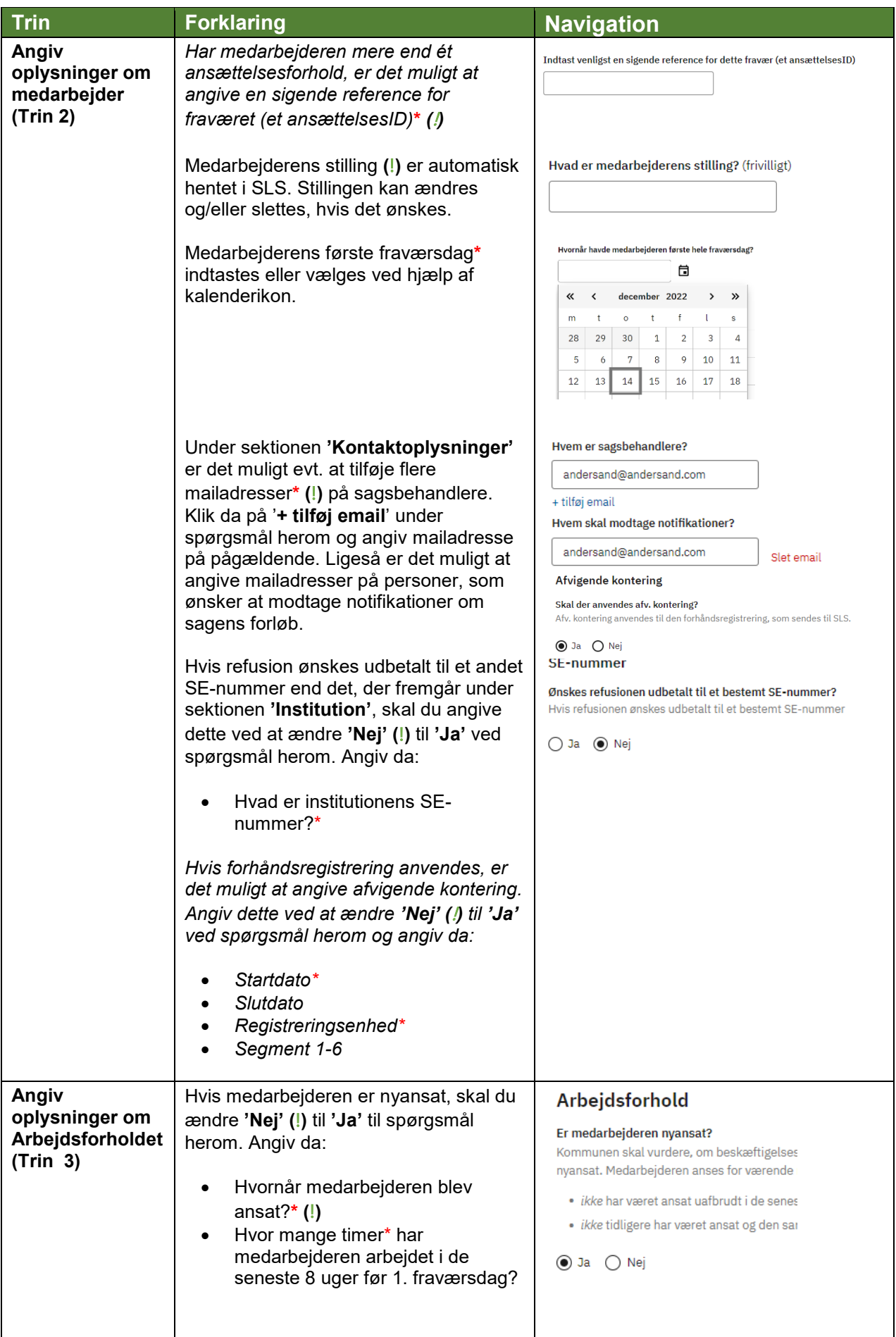

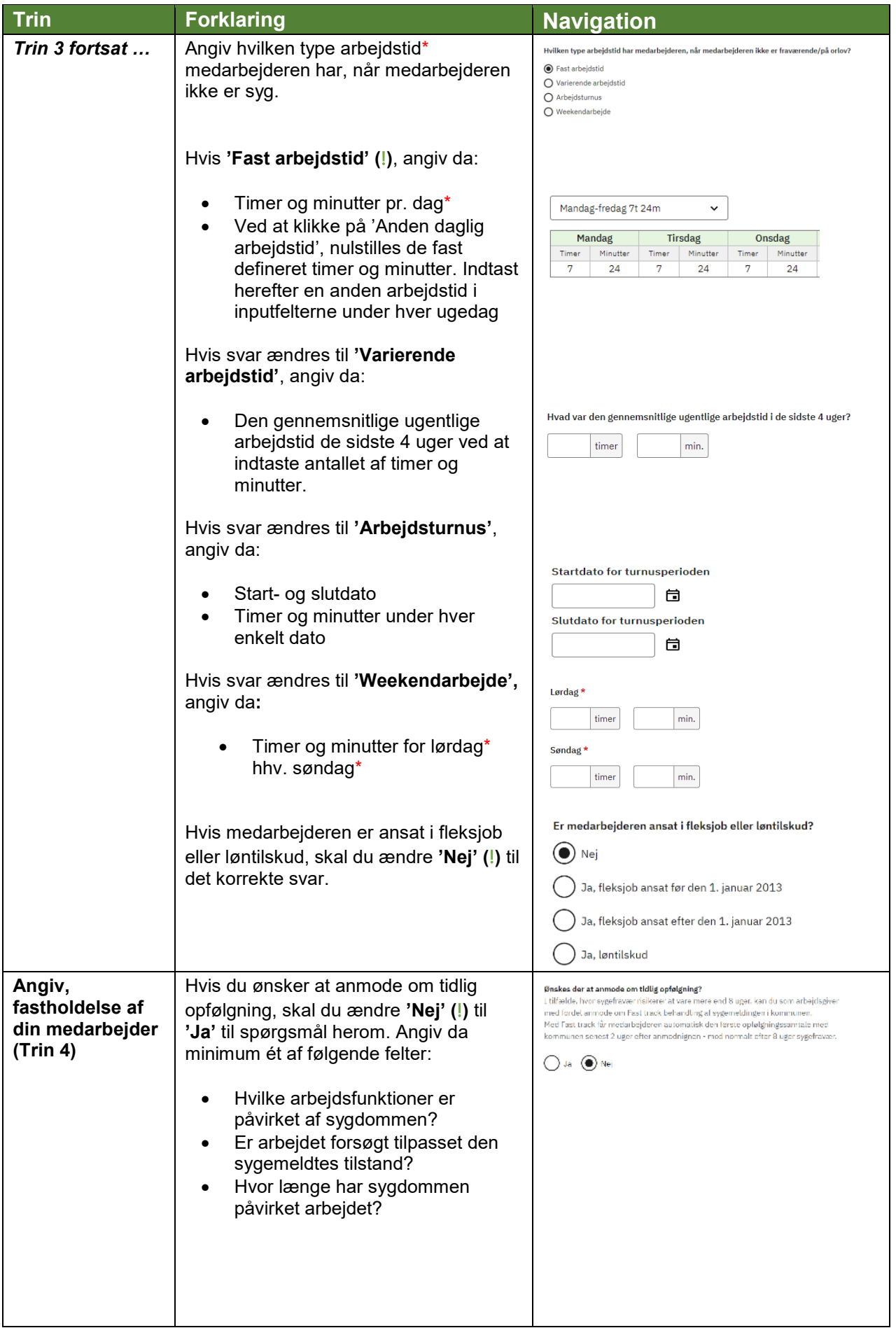

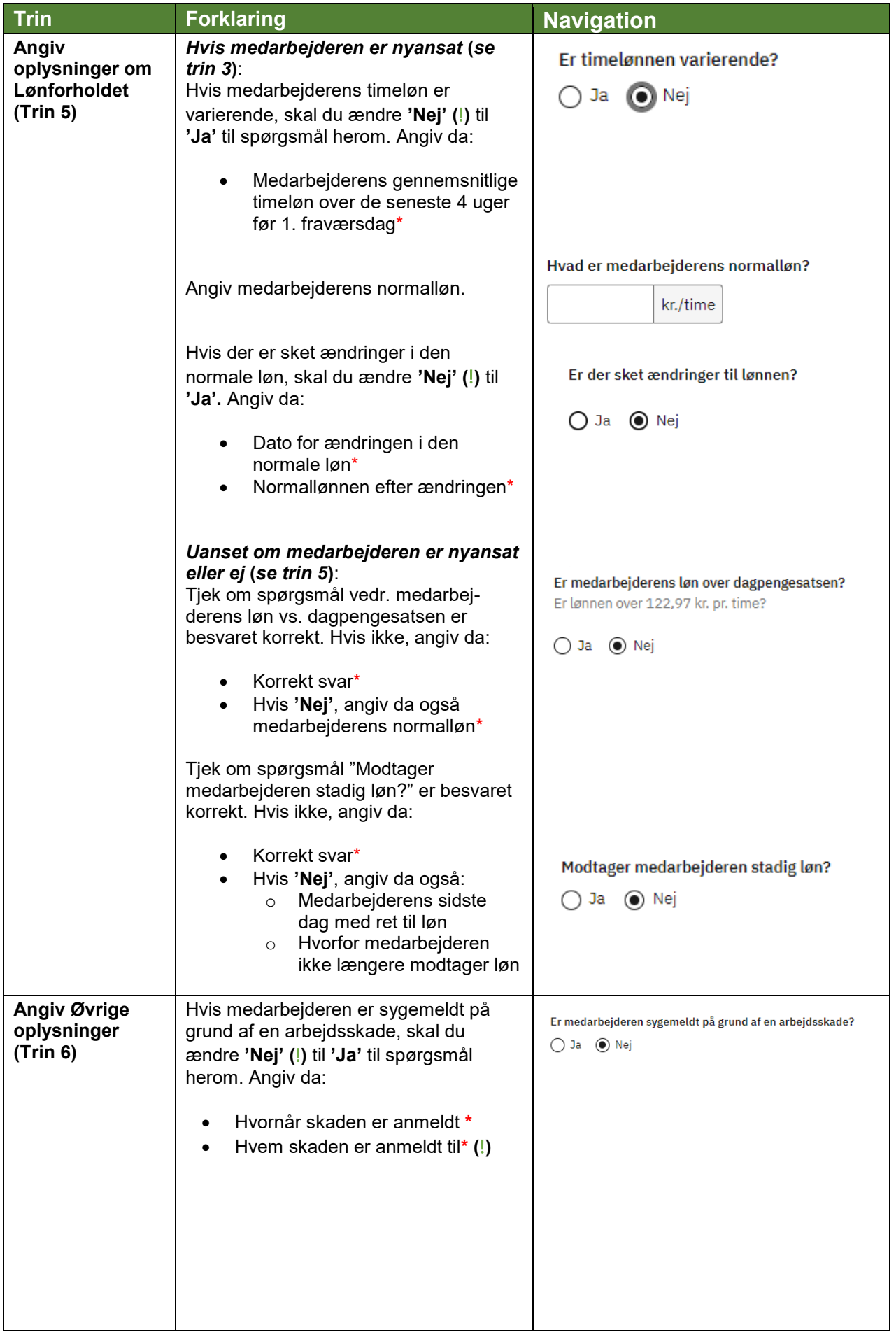

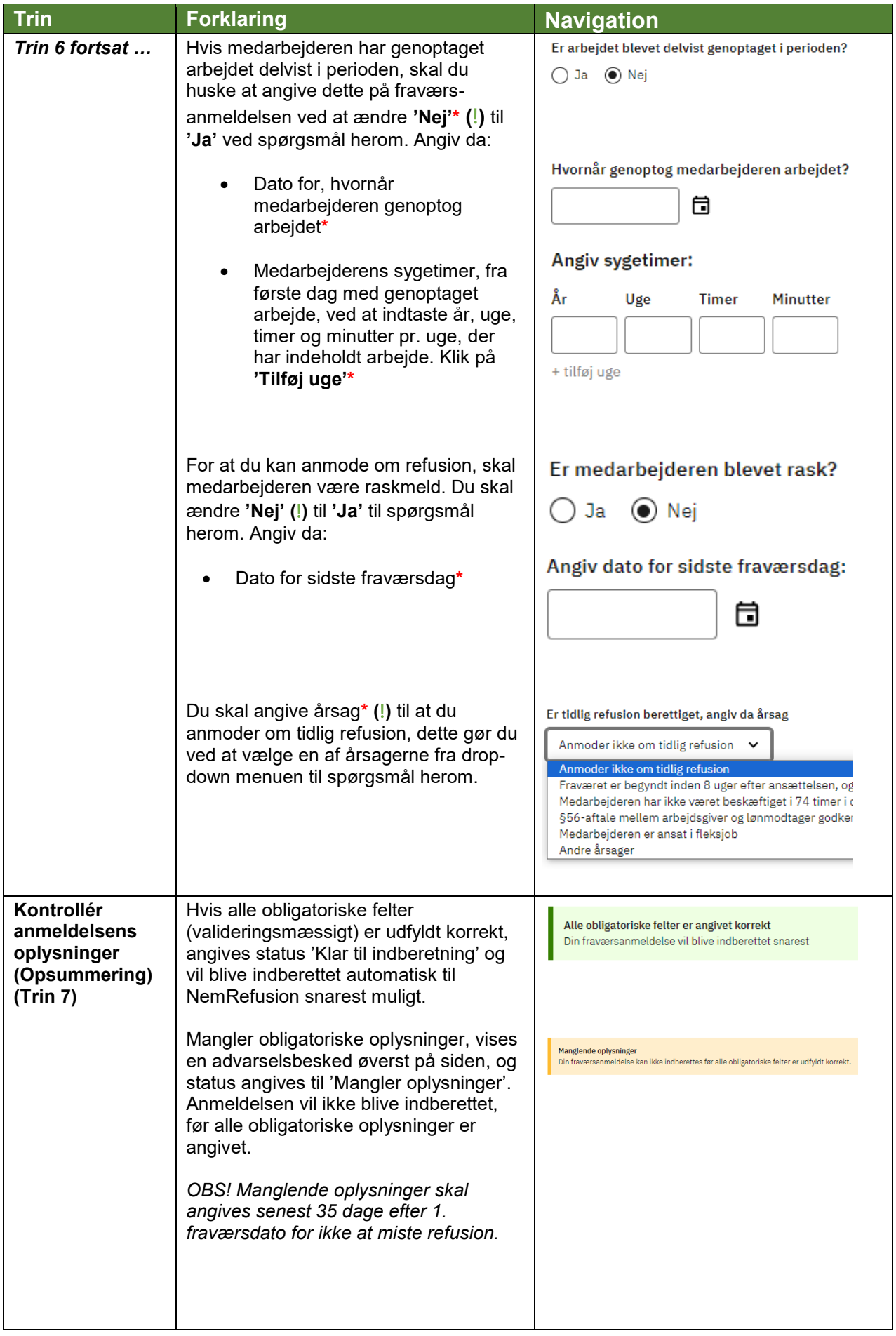

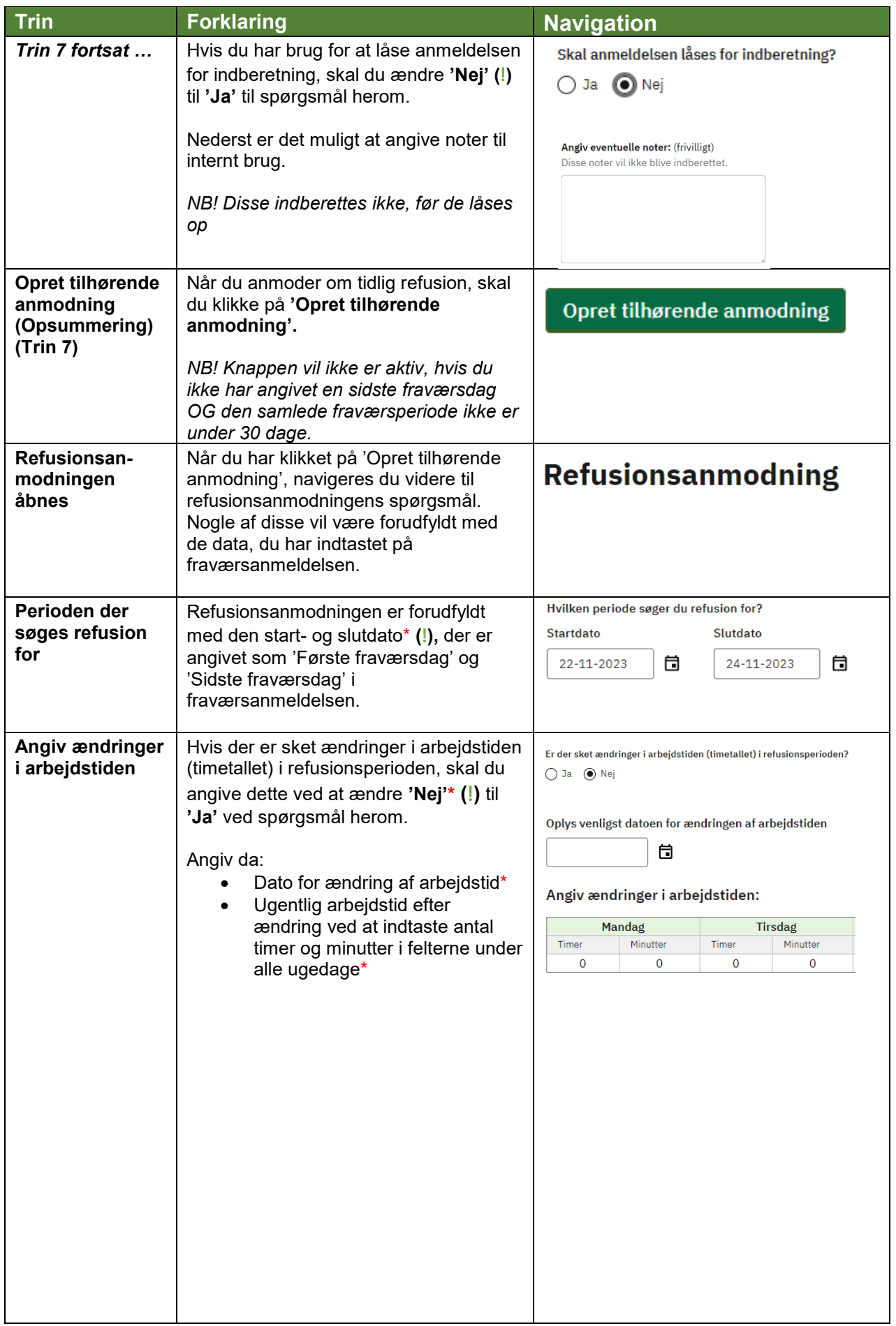

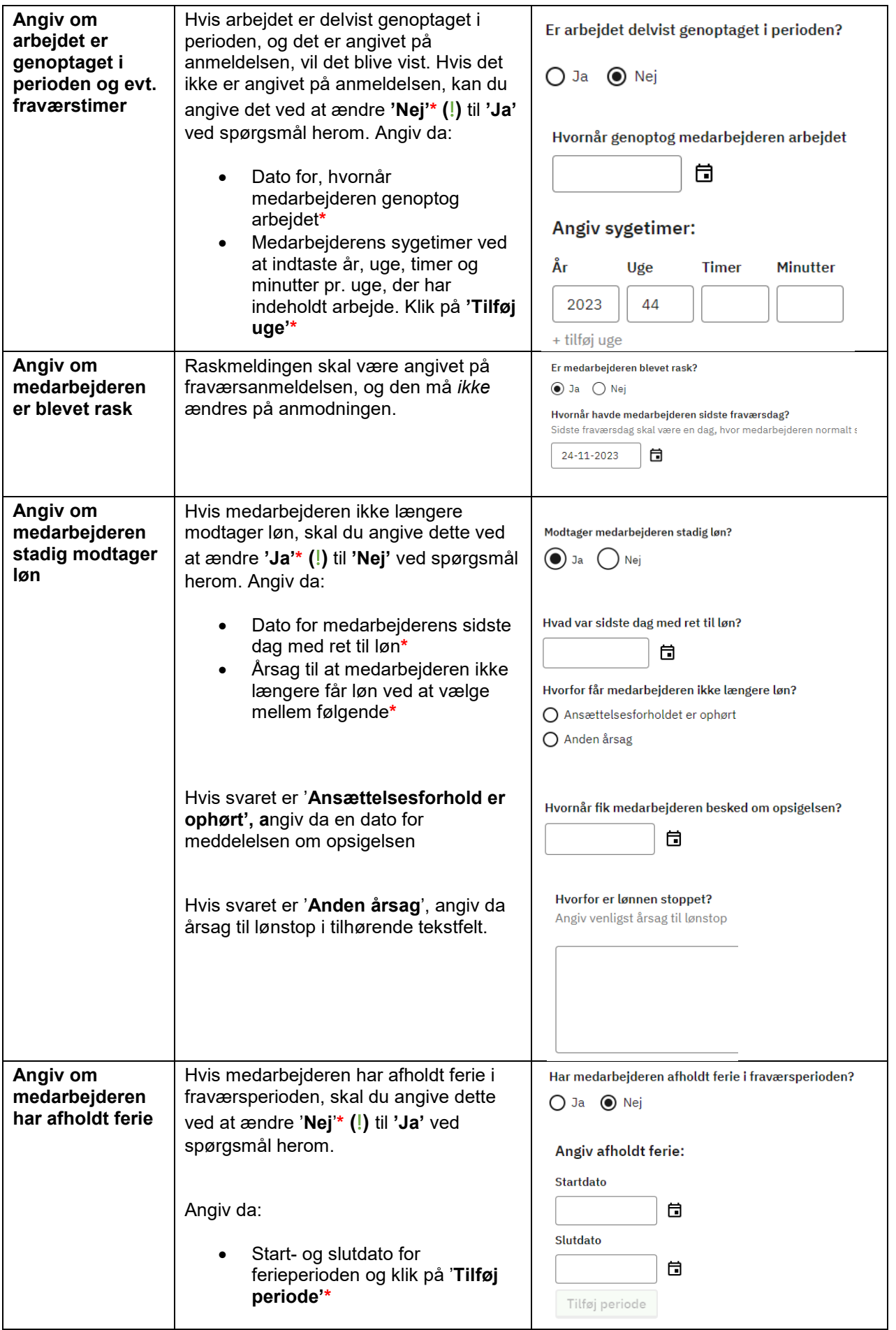

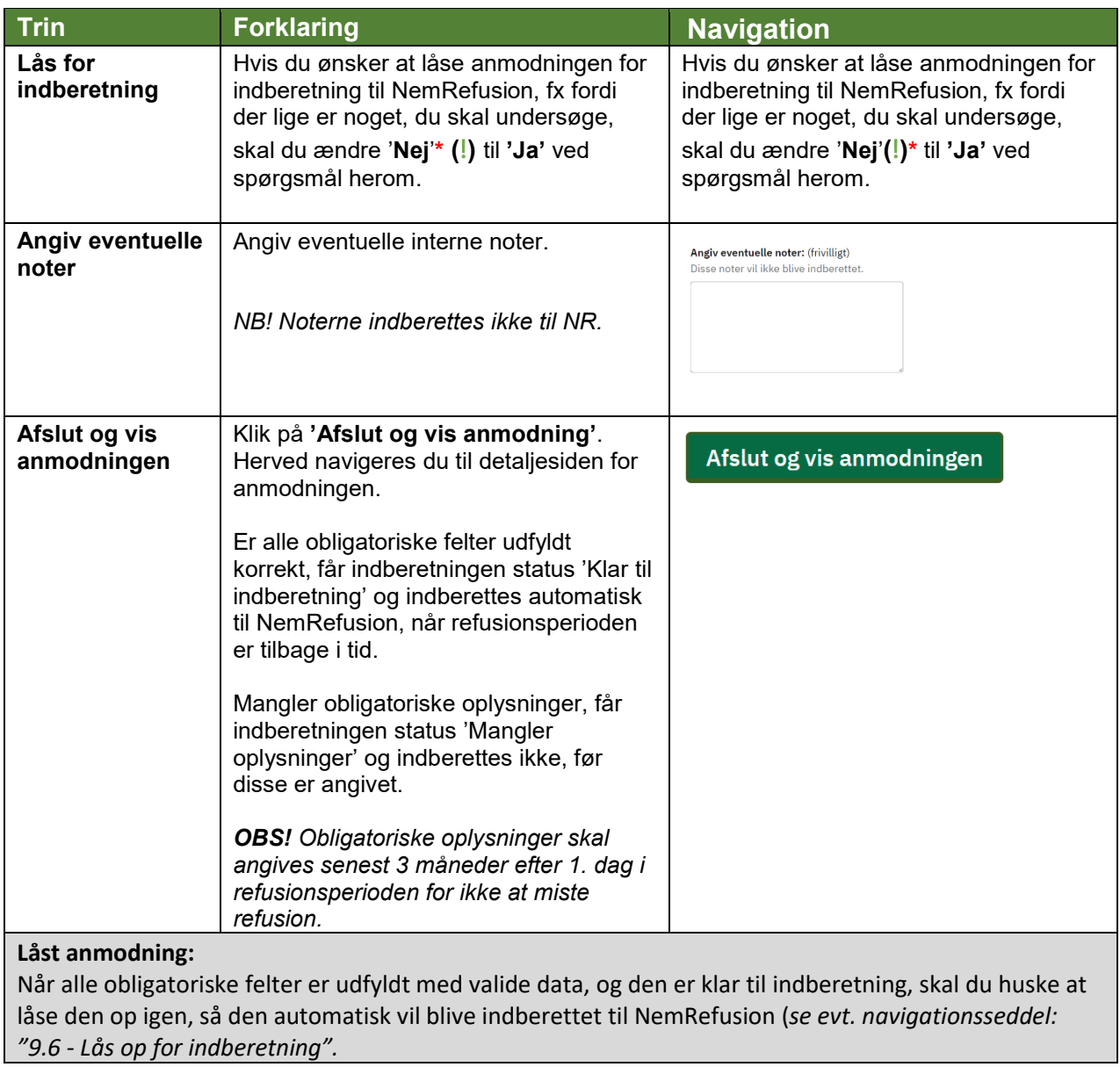